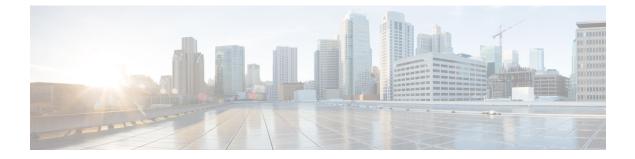

# **Scripting with Tcl**

This chapter describes how to run tcl interactively and in scripts on a Cisco NX-OS device.

- Finding Feature Information, on page 1
- Guidelines and Limitations, on page 1
- Information about Tcl, on page 3

## **Finding Feature Information**

Your software release might not support all the features documented in this module. For the latest caveats and feature information, see the Bug Search Tool at https://tools.cisco.com/bugsearch/ and the release notes for your software release. To find information about the features documented in this module, and to see a list of the releases in which each feature is supported, see the "New and Changed Information" section or the "Feature History" table.

## **Guidelines and Limitations**

Tcl has the following configuration guidelines and limitations:

## **Tclsh Command Help**

Command help is not available for tcl commands. You can still access the help functions of Cisco NX-OS commands from within an interactive tcl shell.

This example shows the lack of tcl command help in an interactive tcl shell:

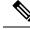

Note

In the above example, the Cisco NX-OS command help function is still available but the tcl **puts** command returns an error from the help function.

### **Tclsh Command History**

You can use the arrow keys on your terminal to access commands you previously entered in the interactive tcl shell.

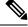

Note

The **tclsh** command history is not saved when you exit the interactive tcl shell.

## **Tclsh Tab Completion**

You can use tab completion for Cisco NX-OS commands when you are running an interactive tcl shell. Tab completion is not available for tcl commands.

## **Tclsh CLI Command**

Although you can directly access Cisco NX-OS commands from within an interactive tcl shell, you can only execute Cisco NX-OS commands in a tcl script if they are prepended with the tcl **cli** command.

In an interactive tcl shell, the following commands are identical and will execute properly:

```
switch-tcl# cli show module 1 | incl Mod
switch-tcl# cli "show module 1 | incl Mod"
switch-tcl# show module 1 | incl Mod
```

In a tcl script, you must prepend Cisco NX-OS commands with the tcl cli command as shown in this example:

```
set x 1
cli show module $x | incl Mod
cli "show module $x | incl Mod"
```

If you use the following commands in your script, the script will fail and the tcl shell will display an error:

show module \$x | incl Mod
"show module \$x | incl Mod"

## **Tclsh Command Separation**

The semicolon (;) is the command separator in both Cisco NX-OS and tcl. To execute multiple Cisco NX-OS commands in a tcl command, you must enclose the Cisco NX-OS commands in quotes ("").

In an interactive tcl shell, the following commands are identical and will execute properly:

```
switch-tcl# cli "configure terminal ; interface loopback 10 ; description loop10"
switch-tcl# cli configure terminal ; cli interface loopback 10 ; cli description loop10
switch-tcl# cli configure terminal
```

```
Enter configuration commands, one per line. End with CNTL/Z.
switch(config-tcl)# cli interface loopback 10
switch(config-if-tcl)# cli description loop10
switch(config-if-tcl)#
```

In an interactive tcl shell, you can also execute Cisco NX-OS commands directly without prepending the tcl **cli** command:

```
switch-tcl# configure terminal
Enter configuration commands, one per line. End with CNTL/Z.
```

```
switch(config-tcl)# interface loopback 10
switch(config-if-tcl)# description loop10
switch(config-if-tcl)#
```

### **Tcl Variables**

You can use tcl variables as arguments to the Cisco NX-OS commands. You can also pass arguments into tcl scripts. Tcl variables are not persistent.

This example shows how to use a tcl variable as an argument to a Cisco NX-OS command:

```
switch# tclsh
switch-tcl# set x loop10
switch-tcl# cli "configure terminal ; interface loopback 10 ; description $x"
switch(config-if-tcl)#
```

## **T**clquit

The **tclquit** command exits the tcl shell regardless of which Cisco NX-OS command mode is currently active. You can also press **Ctrl-C** to exit the tcl shell. The **exit** and **end** commands change Cisco NX-OS command modes. The **exit** command will terminate the tcl shell only from the EXEC command mode.

## **Tclsh Security**

The tcl shell is executed in a sandbox to prevent unauthorized access to certain parts of the Cisco NX-OS system. The system monitors CPU, memory, and file system resources being used by the tcl shell to detect events such as infinite loops, excessive memory utilization, and so on.

You configure the initial tcl environment with the scripting tcl init *init-file* command.

You can define the looping limits for the tcl environment with the **scripting tcl recursion-limit** *iterations* command. The default recursion limit is 1000 interations.

## Information about Tcl

Tool Command Language (Tcl) is a scripting language created by John Ousterhout at the University of California, Berkeley. Tcl 8.5 was added to Cisco NX-OS Release 5.1(1) to provide scripting abilities. With tcl, you gain more flexibility in your use of the CLI commands on the device. You can use tcl to extract certain

values in the output of a **show** command, perform switch configurations, run Cisco NX-OS commands in a loop, or define EEM policies in a script.

This section describes how to run tcl scripts or run tcl interactively on Cisco NX-OS devices.

### **Running the tclsh Command**

You can run tcl commands from either a script or on the command line using the tclsh command.

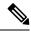

Note

You cannot create a tcl script file at the CLI prompt. You can create the script file on a remote device and copy it to the bootflash: directory on the Cisco NX-OS device.

#### SUMMARY STEPS

**1.** tclsh [bootflash:filename [argument . . . ]]

### **DETAILED STEPS**

|        | Command or Action                                                       | Purpose                                                                                                    |
|--------|-------------------------------------------------------------------------|----------------------------------------------------------------------------------------------------|
| Step 1 | tclsh [bootflash:filename [argument ]]                                  | Starts a tcl shell.                                                                                                    |
|        | Example:<br>switch# tclsh ?<br><cr><br/>bootflash: The file to run</cr> | If you run the <b>tclsh</b> command with no arguments, the shell<br>runs interactively, reading tcl commands from standard<br>input and printing command results and error messages to<br>the standard output. You exit from the interactive tcl shell<br>by entering <b>tclquit</b> or pressing <b>Ctrl-C</b> . |
|        |                                                                         | If you enter the <b>tclsh</b> command with arguments, the first<br>argument is the name of a script file that contains tcl<br>commands and any additional arguments are made available<br>to the script as variables.                                                                                            |

#### Example

This example shows an interactive tcl shell:

```
switch# tclsh
switch-tcl# set x 1
switch-tcl# cli show module $x | incl Mod
Mod Ports Module-Type
                                            Model
                                                               Status
1
    32
        1/10 Gbps Ethernet Module
                                            N7K-F132XP-15
                                                               ok
Mod Sw
                    Ηw
Mod MAC-Address(es)
                                            Serial-Num
Mod Online Diag Status
Left ejector CLOSE, Right ejector CLOSE, Module HW does support ejector based shutdown.
switch-tcl# exit
switch#
```

This example shows how to run a tcl script:

L

```
switch# show file bootflash:showmodule.tcl
set x 1
while \{\$x < 19\} {
cli show module $x | incl Mod
set x [expr {$x + 1}]
}
switch# tclsh bootflash:showmodule.tcl
Mod Ports Module-Type
                                            Model
                                                               Status
1
    32
          1/10 Gbps Ethernet Module
                                            N7K-F132XP-15
                                                               ok
Mod Sw
                    Ηw
Mod MAC-Address(es)
                                             Serial-Num
Mod Online Diag Status
Left ejector CLOSE, Right ejector CLOSE, Module HW does support ejector based shutdown.
switch#
```

## **Navigating Cisco NX-OS Modes from the tclsh Command**

You can change modes in Cisco NX-OS while you are running an interactive tcl shell.

### **SUMMARY STEPS**

- 1. tclsh
- 2. configure terminal
- **3**. tclquit

#### **DETAILED STEPS**

|        | Command or Action                                             | Purpose                                                                                    |
|--------|---------------------------------------------------------------|--------------------------------------------------------------------------------------------|
| Step 1 | tclsh                                                         | Starts an interactive tcl shell.                                                           |
|        | Example:                                                      |                                                                                            |
|        | switch# tclsh<br>switch-tcl#                                  |                                                                                            |
| Step 2 | configure terminal                                            | Runs a Cisco NX-OS command in the tcl shell, changing                                      |
|        | Example:                                                      | modes.         Note       The tcl prompt changes to indicate the Cisco NX-OS command mode. |
|        | <pre>switch-tcl# configure terminal switch(config-tcl)#</pre> |                                                                                            |
| Step 3 | tclquit                                                       | Terminates the tcl shell and returns to the starting mode.                                 |
|        | Example:                                                      |                                                                                            |
|        | switch-tcl# tclquit<br>switch#                                |                                                                                            |

#### Example

This example shows how to change Cisco NX-OS modes from an interactive tcl shell:

```
switch# tclsh
switch-tcl# configure terminal
Enter configuration commands, one per line. End with \ensuremath{\texttt{CNTL}/\texttt{Z}} .
switch(config-tcl)# interface loopback 10
switch(config-if-tcl)# ?
  description Enter description of maximum 80 characters
              Inherit a port-profile
  inherit
               Configure IP features
  ip
  ipv6
              Configure IPv6 features
             Configure logging for interface
  logging
              Negate a command or set its defaults
  no
  rate-limit Set packet per second rate limit
  shutdown
               Enable/disable an interface
  this
               Shows info about current object (mode's instance)
  vrf
               Configure VRF parameters
  end
               Go to exec mode
  exit
               Exit from command interpreter
               Pop mode from stack or restore from name
  pop
               Push current mode to stack or save it under name
  push
               Shows the cli context you are in
  where
switch(config-if-tcl)# description loop10
switch(config-if-tcl)# tclquit
Exiting Tcl
switch#
```

## **Tcl References**

The following titles are provided for your reference:

- Mark Harrison (ed), Tcl/Tk Tools, O'Reilly Media, ISBN 1-56592-218-2, 1997
- Mark Harrison and Michael McLennan, *Effective Tcl/Tk Programming*, Addison-Wesley, Reading, MA, USA, ISBN 0-201-63474-0, 1998
- John K. Ousterhout, *Tcl and the Tk Toolkit*, Addison-Wesley, Reading, MA, USA, ISBN 0-201-63337-X, 1994.
- Brent B. Welch, *Practical Programming in Tcl and Tk*, Prentice Hall, Upper Saddle River, NJ, USA, ISBN 0-13-038560-3, 2003.
- J Adrian Zimmer, *Tcl/Tk for Programmers*, IEEE Computer Society, distributed by John Wiley and Sons, ISBN 0-8186-8515-8, 1998.